RU

Wi

 $\overline{\mathbf{8}}$ 

 $\frac{1}{8}$ 

Windows 8.1

I'8

81

**Axel Vahldiek**

# Welches Windows für wen?

# **Was 8.1 besser kann als seine Vorgänger und wo man nachhelfen sollte**

**Während sich in Online-Foren die Windows-, Linux- und Mac-Fraktionen gegenseitig Argumente und anderes um die Ohren hauen, stellt sich den meisten Anwendern bloß die Frage, welches Windows sie nehmen sollen. Eine halbe Ewigkeit lang lautete die Antwort XP, in den letzten Jahren Windows 7. Windows 8 konnte sich nicht durch setzen, doch Windows 8.1 mischt die Karten neu. Wir erklären die wichtigsten Unterschiede und geben Tipps für den Ein- oder Umstieg.**

**Wer** gerade jetzt neues Windows<br>
braucht, hat theoretisch die Auswahl<br>
printed Winter 7 und 9. Victor will want zwischen XP, Vista, 7 und 8 – Vista will man aber einfach nicht. Auch XP scheidet aus, denn Microsoft stellt den Support für den Oldie in wenigen Monaten (April 2014) ein. Außerdem kann es als 32-Bit-System die heute üblichen RAM-Mengen von 4 GByte und mehr nicht verwalten. Aus dem gleichen Grund sind auch die 32-Bit-Versionen aller anderen Windows-Versionen im Regelfall nicht geeignet, das gilt auch für 8.1.

Also bleibt letztlich die Wahl zwischen den 64-Bit-Varianten von Windows 7 und 8 – für viele bislang eine leichte Entscheidung. Denn Microsofts Versuch, in Windows 8.0 unterschiedliche Bedien-, Anwendungs- und Designkonzepte zu vereinen [1], darf als misslungen gelten. Die Kritik der zahlenden Kundschaft klang den Verantwortlichen laut in den Ohren: Windows-Chef-Entwickler Steven Sinofsky verlor seinen Job und am baldigen Rücktritt von Microsoft-Chef Steve Ballmer dürfte sie auch ihren Anteil haben. Nur ein Jahr nach der Markteinführung von Windows 8.0 erscheint der Nachfolger 8.1, den die Käufer von 8.0 als kostenloses Update erhalten. Diverse Änderungen in 8.1 sollen Windows wieder für den Einsatz auf herkömmlichen Desktop-PCs und Notebooks trimmen. Ob das gelingen kann, zeigt der Vergleich der Oberflächen und Funktionen von Windows 7 und 8.1.

# **Oberfläche**

Der bekannteste Unterschied zwischen Windows 7 und 8 ist die Bedienoberfläche. Unter Windows 8 gibt es zusätzlich zum klassischen Desktop den Startschirm und die Apps im viel kritisierten Kacheldesign. Windows 8.1 will versöhnen, ohne eine vollständige Rolle rückwärts zu machen. Dazu hat sich Microsoft einiges einfallen lassen. So ist der Startknopf zurück und in den Einstellungen der Taskleiste steckt ein neuer Reiter namens "Navigation" mit Schaltern, die allesamt Zugeständnisse an Desktop-Nutzer darstellen. Dort kann man Windows anweisen, beim Hochfahren direkt zum Desktop durchzustarten und beim Schließen einer Kachel-App nicht mehr die Startseite, sondern direkt wieder den Desktop anzuzeigen. Auch die "aktiven Ecken" lassen sich hier deaktivieren, mit denen man per Maus das Charms-Menü und die zuletzt verwendeten Apps erreicht.

Eines aber fehlt weiterhin: das Startmenü. Der Startknopf führt weiter zur Startseite. Das macht an sich nichts, es gibt mit der Open-Source-Software "Classic Shell" (www. classicshell.net) längst eine kostenlose und vor allem bewährte Alternative, die genauso gut funktioniert wie das alte Startmenü. Download und Installation sind mit wenigen Mausklicks erledigt, und anschließend merkt

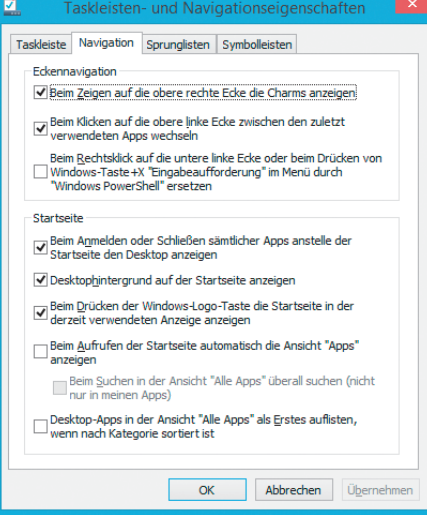

**Die Optionen im neuen Reiter der Task leis ten-Eigenschaften sind allesamt Zuge ständ nisse an die Nutzer herkömmlicher PCs und Notebooks.**

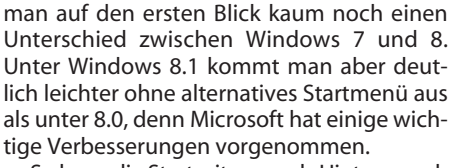

So kann die Startseite nun als Hintergrundbild das des Desktops haben, was den optischen Bruch erheblich mindert, wenn beim Klicken auf den Startknopf der Desktophintergrund ebenfalls zu sehen war. War es stattdessen ein maximiertes Fenster, ist der Bruch immer noch deutlich, aber nicht mehr so dramatisch.

Die Startseite ist personalisierter: Sie enthält nur noch, was man selbst dorthin gepackt hat, Setup-Programme müllen sie also nicht mehr zu. Mehrere Kacheln lassen sich mit Rechtsklicks gemeinsam markieren, um beispielsweise auf einen Schlag deren Größen zu ändern (davon gibt es nun vier), die Live-Ansicht zu deaktivieren oder die Apps zu deinstallieren.

Von Setup-Programmen erzeugte Kacheln landen nicht mehr auf der Startseite, sondern unter "Alle Apps". Von der Startseite aus gelangen Sie mit der Maus dorthin, indem Sie auf den kleinen Pfeil an ihrem unteren Rand klicken, der auftaucht, sobald Sie die Maus bewegen. Mit der Tastatur schaltet man mit Ctrl+Tab zwischen den beiden Ansichten um. Die Anwendungen unter "Alle Apps" lassen sich nun nach Name, Verwendung, In-

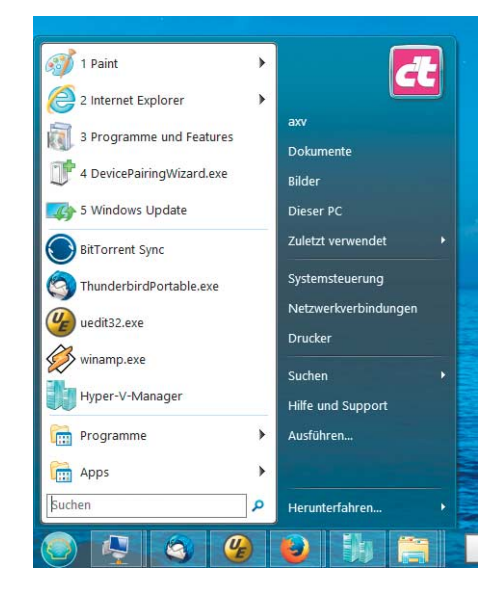

**Wer es ohne Startmenü nicht aushält, installiert Classic Shell. Damit fühlt sich Windows 8.1 wie Windows 7 an.**

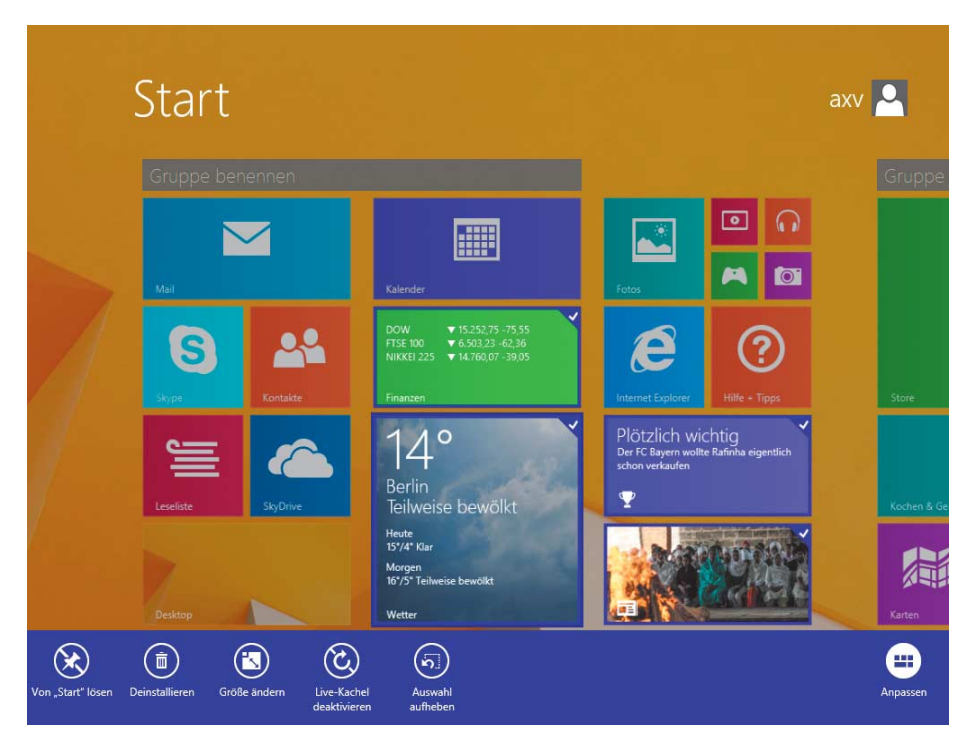

**Auf der Startseite von Windows 8.1 kann man mehrere Kacheln auf einmal bearbeiten.**

stallationsdatum oder Kategorie sortieren. Im erwähnten neuen Navigationsreiter in den Eigenschaften der Taskleiste können Sie Windows anweisen, stets sofort zu "Alle Apps" zu springen und dort die Desktop-Anwendungen stets vor den Kachel-Apps anzuzeigen.

Zwei weitere Kritikpunkte an Windows 8 bleiben unter 8.1 erhalten. Der erste: Standardmäßig öffnet ein Doppelklick auf ein Bild im Explorer die Bilder-App im Kacheldesign statt der Windows-Fotoanzeige, Ähnliches passiert bei Videos, Musik und PDF-Dateien. Abhilfe schaffen Sie, indem Sie unter "Standardprogramme/Standardprogramme festlegen" den Programmen "Windows Media Player" und "Windows-Fotoanzeige" jeweils "alle Standards" zuweisen, dann fühlen sich künftig nur noch diese Anwendungen für Bilder, Musik und Videos zuständig. Installieren

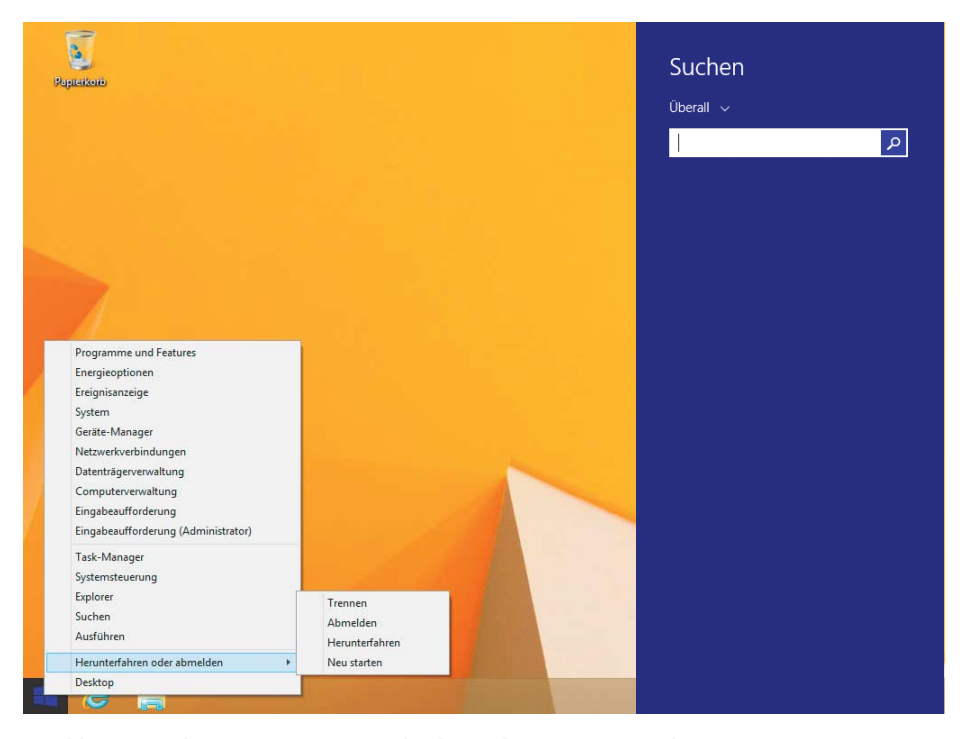

**Das kleine Windows+X-Startmenü erleichtert die Systemverwaltung. Die Suche erscheint nun in einer schmalen Leiste statt im Vollbild.**

Sie außerdem einen PDF-Betrachter wie Foxit-Reader und ernennen Sie den in seinen Optionen zum Standard.

Der zweite Kritikpunkt betrifft den der Anmeldung vorangestellten Sperrbildschirm, der auch auf Geräten ohne Touch-Eingabe überflüssigerweise erscheint. Das Abschalten gelingt unter 8.1 Pro mit einer Gruppenrichtlinie: Tippen Sie blind auf der Startseite "gpedit. msc" ein und drücken Sie Enter. Es öffnet sich der Gruppenrichtlinien-Editor. Darin aktivieren Sie unter "Computerkonfiguration/ Administrative Vorlagen/Systemsteuerung/ Anpassung" die Richtlinie "Sperrbildschirm nicht mehr anzeigen". Unter "Windows 8" ("Core", zu den verschiedenen Versionen später mehr) öffnen Sie stattdessen mit "regedit" den Registry-Editor und erstellen unter HKEY\_LOCAL\_MACHINE\SOFTWARE\Policies\Micro soft\Windows einen neuen Unterschlüssel namens Personalization und darin ein DWord namens NoLockScreen mit dem Wert 1. Ab sofort ist der Sperrbildschirm verschwunden.

# **Finden statt suchen**

Wenn es um das Suchen von Dateien und Anwendungen geht, lag bislang Windows 7 vorn. Doch 8.1 gleicht wieder aus, denn es behebt zwei wesentliche Probleme der 8.0- Suche: Erstens unterteilt sie die Suchtreffer nicht mehr in Kategorien. Wer die Windows-Taste drückt und einfach drauflostippt, findet nun also wieder alles statt nur Apps.

Zweitens präsentiert 8.1 die Suche nicht mehr im Vollbild, sondern in einer Leiste am rechten Rand. Das hilft zwar nur bedingt weiter, wenn man es gewohnt ist, einfach die Windows-Taste zu drücken und draufloszutippen, weil man dadurch erst zur Startseite wechselt und dann dort die Suchleiste auftaucht – so bleibt der optische Bruch. Wenn man allerdings stattdessen die Suche vom Desktop aus per Maus aus dem Charms-Menü heraus öffnet oder – noch schneller – direkt mit dem neuen Tastenkürzel Windows+S (oder Windows+Q), bleibt der Großteil des Desktops auch während der Suche sichtbar.

Standardmäßig befragt die Suchfunktion nun auch Microsofts Suchmaschine Bing. Klickt man auf einen Bing-Suchtreffer, öffnet sich der Standard-Browser. Zurück zur Trefferliste geht es dann mit Windows+Tab. Wer die Online-Suche nicht will, deaktiviert sie in den PC-Einstellungen unter "Suche und Apps".

### **Fensterordnung**

Windows 8.1 korrigiert bei mehreren Tastenkombinationen Unstimmigkeiten von 8.0. So kann man seit Windows 7 Fenster mit Windows+Pfeil nach rechts/links auf einer Monitorhälfte anordnen, was auch unter 8.0 geht, doch für den gleichen Handgriff bei einer Kachel-App dachte sich Microsoft allen Ernstes andere Tastenkombinationen aus. Bei 8.1 funktioniert es bei Kacheln wie bei Fenstern nun gleichermaßen mit Windows+Pfeil nach links/rechts. Drückt man zusätzlich die Umschalttaste, wandert das aktive Fenster

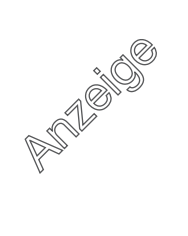

genau wie eine Kachel-App auf den nächsten angeschlossenen Monitor weiter; das gelingt auch mit der Startseite.

Mit Windows+Pfeil nach oben maximiert man Fenster. Der gleiche Handgriff bei einer App löst sie aus dem Vollbildmodus – drückt man nun noch Pfeil nach rechts oder links, ordnet das die App auf der jeweiligen Fensterhälfte an. Schneller geht es freilich, wenn man direkt Windows+Pfeil nach rechts oder links drückt.

Unter 8.0 konnte man Apps nur auf "inaktiv" setzen, indem man sie mit der Maus oben anfasste und dann nach unten durchzog. Bei 8.1 geht das auch per Tastenkürzel (Windows+Pfeil nach unten). Mit der Maus lassen sie sich zudem nun auch komplett beenden, dazu wieder oben anfassen und nach unten durchziehen, aber erst die Maustaste loslassen, wenn das kleine Bildchen sich gedreht hat.

Wer an Windows viel herumkonfiguriert, wird schnell das mit Windows+X aufrufbare kleine Startmenü nicht mehr missen wollen. Das enthält jetzt nicht mehr nur Verknüpfungen zu wichtigen Administrations-Werkzeugen wie Systemsteuerung, Computer- und Datenträgerverwaltung oder Kommandozeile. Man kann Windows darüber schlafen legen oder herunterfahren, außerdem kann man die Verknüpfungen zur Eingabeaufforderung gegen welche zur PowerShell austauschen.

Eine Auswahl praktischer Tastenkürzel zeigt die nebenstehende Tabelle.

#### **Explorer**

Der Windows-Explorer bedient sich unter Windows 7 im Wesentlichen genauso wie unter Windows 8.1. Ausnahme: Die ältere Version verfügt über eine Menüleiste, die neuere über "Ribbons". Solche Menübänder werden von so manchem leidenschaftlich

# **Tastenkombinationen unter Windows 8.1 (Auswahl)**

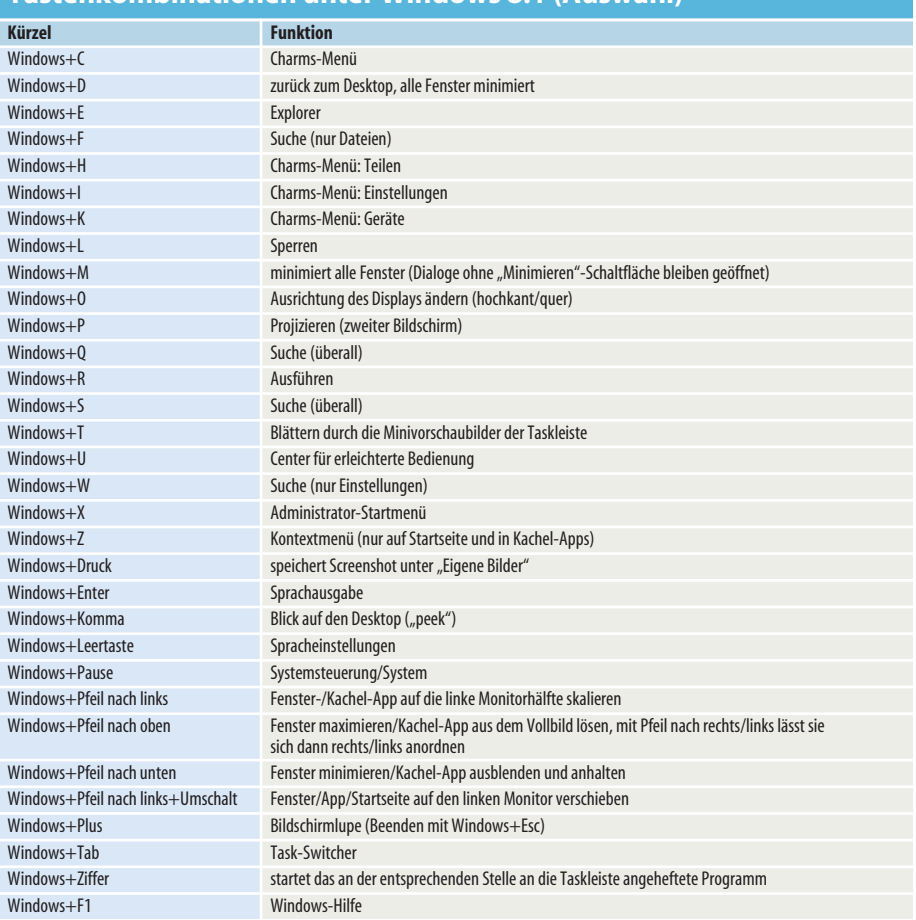

abgelehnt, doch nach der nötigen Umgewöhnung kommt man mit ihnen zwar nicht schneller, aber immerhin genauso schnell ans Ziel wie mit der Menüleiste.

Der Explorer von 8.1 hat einige echte Vorzüge gegenüber seinen Vorgängern: Die Bibliotheken lassen sich in der Baumansicht

ausblenden, außerdem gibt es (schon seit 8.0) am rechten unteren Rand zwei praktische kleine Schaltflächen zum direkten Umschalten auf Detail- oder Miniaturansicht. Die einzelnen Ansichtsformen lassen sich zudem endlich mit Tastenkürzeln erreichen (Strg+Umschalt+Ziffer). Der Explorer

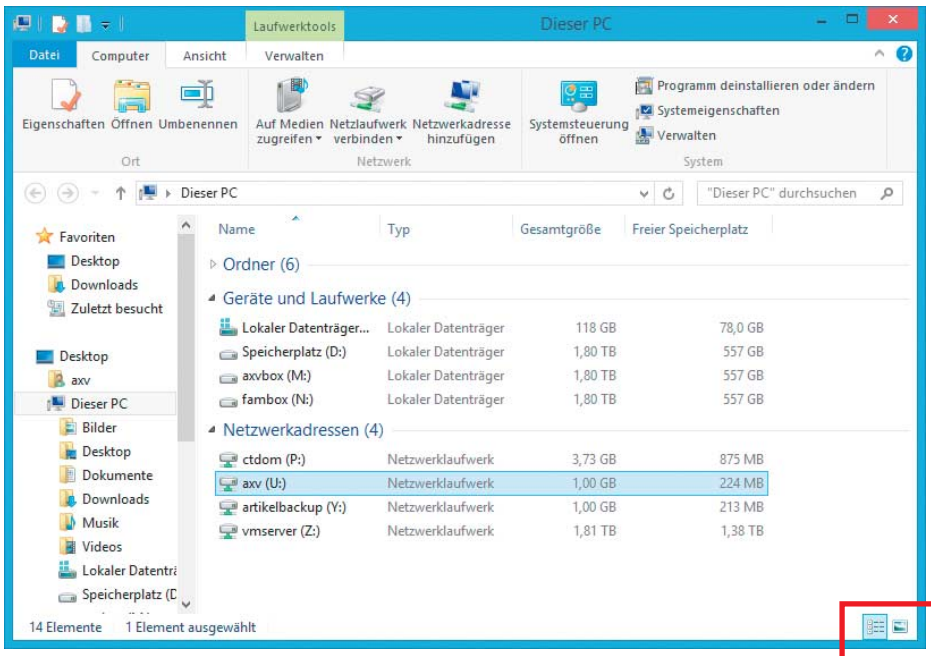

**Der Explorer ersetzt die Menüleiste durch Ribbons, die nicht jedermanns Geschmack sind, bietet aber auch nützliche Kleinigkeiten wie die Umschalter auf Detailund Miniaturansicht.**

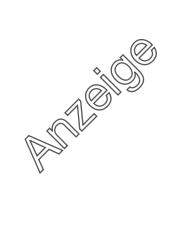

bindet endlich ISO- und VHD-Dateien per Doppelklick als virtuelles Laufwerk ein – man fragt sich, warum das nicht schon viel früher ging. Kopiervorgänge lassen sich endlich pausieren.

Die Multimonitor-Unterstützung von 8(.1) ist ein Fortschritt: Während unter Windows 7 die Taskleiste stets nur auf dem Hauptmonitor zu sehen war, erscheint sie nun wahlweise auf allen Monitoren. Außerdem kann man einstellen, wo die Symbole der geöffneten Anwendungen erscheinen sollen. Sie können zudem nun jedem Monitor ein eigenes Hintergrundbild zuweisen oder eines verwenden, das sich über alle erstreckt.

#### **Konto**

Windows 8.0 wurden nicht nur die Umbauten an der Bedienoberfläche angekreidet, sondern auch der scheinbare Zwang, sich mit einem Microsoft-Konto statt mit einem herkömmlichen lokalen Benutzerkonto anzumelden. Zwar drängelt Windows 8.1 noch mehr zum Microsoft-Konto, doch es geht weiterhin auch ohne.

Bei der Installation können Sie beispielsweise das WLAN deaktivieren oder den Netzwerkstecker ziehen. Alternativ wählen Sie an der entsprechenden Stelle "Neues Konto erstellen", dann finden Sie auf der folgenden Seite unten einen Link namens "Ohne Microsoft-Konto anmelden", der bei 8.0 schon eine Seite weiter vorne stand. Oder Sie geben eine ungültige Mail-Adressen-Kennwort-Kombination an, in der Fehlermeldung finden Sie dann den nötigen Link. Als Mail-Adresse reicht was Kurzes wie a@a.a – auf diese Idee sind offenbar schon so viele gekommen, dass das Konto wegen zu häufiger

#### **Ihr Konto**  $\odot$

axystoretest@live.de Abmelden

Zahlungs- und Abrechnungsinformationen Bevor Sie eine App kaufen, müssen Sie Ihrem Konto eine Zahlungsmethode Zahlungsmethode hinzufügen

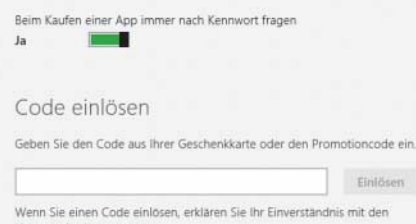

**Wenn Sie bloß kostenlose Apps aus dem Store herunterladen wollen, brauchen Sie sich dafür nicht mit einem Microsoft-Konto bei Windows anzumelden. Erzeugen Sie stattdessen ein neues Microsoft-Konto nur für den Store. Das kann Fake-Daten enthalten, das Hinterlegen von Zahlungsinformationen ist nicht erforderlich.**

Anmeldeversuche gesperrt ist. Auch hier gibt es im Hinweis wieder den Link.

Wenn Sie sich mit einem lokalen Konto anmelden, können Sie den Store und die Apps, die partout eine Microsoft-Konto-Anmeldung verlangen, trotzdem nutzen, auf Wunsch auch anonym. Sie werden beim Start der App zwar aufgefordert, zu einem Microsoft-Konto zu wechseln, doch können Sie unten auf "Stattdessen bei jeder App separat anmelden" klicken. Dort können Sie sich für ein neues Microsoft-Konto registrieren, wobei Fake-Angaben durchaus akzeptiert werden. Lediglich die Skydrive-App lässt sich auf diese Weise nicht verwenden, aber hier steht die Desktop-Anwendung als

Alternative auf der Skydrive-Homepage zur Verfügung.

# **Schneller, stabiler, sicherer**

Wenn es nur um die Stabilität geht, gibt es an 8.1 genauso wenig auszusetzen wie an Windows 7 und 8.0. Wer nicht gerade Beta-Treiber oder schlampig programmierte Systemprogramme einsetzt, muss sich schon ganz schön anstrengen, um mal einen Blue screen zu sehen. Auch beim Tempo im laufenden Betrieb ist es erst mal egal, ob man Windows 7 oder 8.1 einsetzt. Bei keinem unserer Benchmarks sind nennenswerte Geschwindigkeitsunterschiede aufgefallen. An-

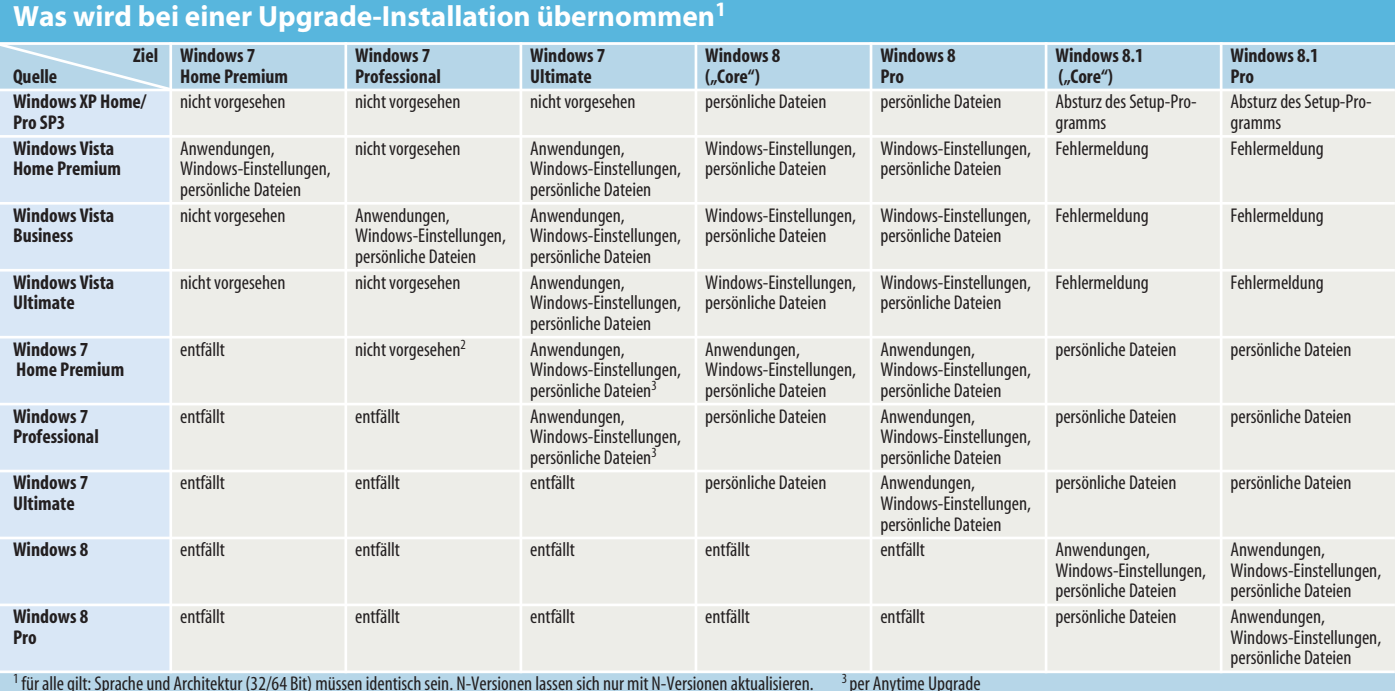

<sup>1</sup> für alle gilt: Sprache und Architektur (32/64 Bit) müssen identisch sein. N-Versionen lassen sich nur mit N-Versionen aktualisieren. 3 per Anytime Upgrade 2 gelingt nur mit einem Trick, siehe c't 7/11, S.152

ders allerdings beim Hochfahren: Windows 8 beendet sich beim Herunterfahren nicht mehr vollständig, sondern nur die User-Session, während das System selbst bloß in den Ruhezustand fährt. Dadurch gelingt der nächste Start deutlich schneller. Probleme kann es dann jedoch beim Einsatz anderer Betriebssysteme auf diesem PC geben, in diesem Fall schaltet man den Schnellstart besser wieder ab [2].

Windows 7 ist zwar deutlich sicherer als das alte XP, doch schon Windows 8 konnte noch mal zulegen [3]. So ist seitdem endlich ein Virenscanner dabei. Der "Defender" landet bei Tests zwar meistens auf den hinteren Plätzen, ist aber dennoch allemal besser als gar kein Scanner und bietet zumindest Grundschutz. Unter 8.1 hat er auch eine Verhaltensüberwachung an Bord. Schlägt sie an, schickt der Defender allerdings nur ein Activity-Log an Microsoft, um möglichst schnell passende Signaturen bereitstellen zu können, der Anwender wird also nicht informiert.

Der Reputationsdienst "SmartScreen" prüft heruntergeladene Anwendungen und lässt die Ausführung nur bei denen ohne Nachfrage zu, die er als bekanntermaßen ungefährlich einstuft. Sonst muss man den Start ausdrücklich bestätigen (dazu auf "Weitere Informationen" klicken). "PC Health" ist ein Dienst, der die Systemintegrität verifiziert. Hierfür übermittelt der Rechner den aktuellen Stand des Action Center sowie Messdaten vom Boot-Vorgang (Measured Boot) an einen Cloud-Dienst. Fördert dessen Analyse ein Sicherheitsproblem zutage, wird dieses an den Rechner zurückgemeldet.

Der Internet Explorer 11 enthält ein Flash-Plug-in, das via Windows Update aktuell gehalten wird. Aus dem Store heruntergeladene Apps aktualisiert 8.1 automatisch.

Auf PCs mit der neuen Mainboard-Firmware UEFI unterstützt 8.1 anders als Windows 7 Secure Boot. Ist diese Funktion aktiv, startet die Firmware ausschließlich signierte Bootloader [4].

#### **Funktionen**

Beim Funktionsumfang (siehe Tabelle auf S. 96) sollte man annehmen, dass das neue Betriebssystem die Nase vorn hat. Doch manches kann lediglich das alte: Nur Windows 7 bringt von Haus aus ein Media Center mit – unter Windows 8 muss man dafür zusätzliches Geld ausgeben (siehe Artikel auf S. 98). Die Minianwendungen für den Desktop ("Gadgets") sucht man unter 8.1 ebenfalls vergeblich – Microsoft will, dass man dort Kachel-Apps benutzt. Auch die Spiele sind nicht mehr dabei, man kann sie unter 8.1 aber über den Store nachinstallieren.

Ohne Media Center fehlt Windows 8.1 der für DVD-Wiedergabe und SDTV-Empfang nötige MPEG-2-Codec. Die anderen gängigen Codecs und Container H.264, WMV/VC-1, MPEG-4, AAC, WMA, MP3, PCM sowie Dolby Digital unterstützt 8.1 aber von Haus aus.

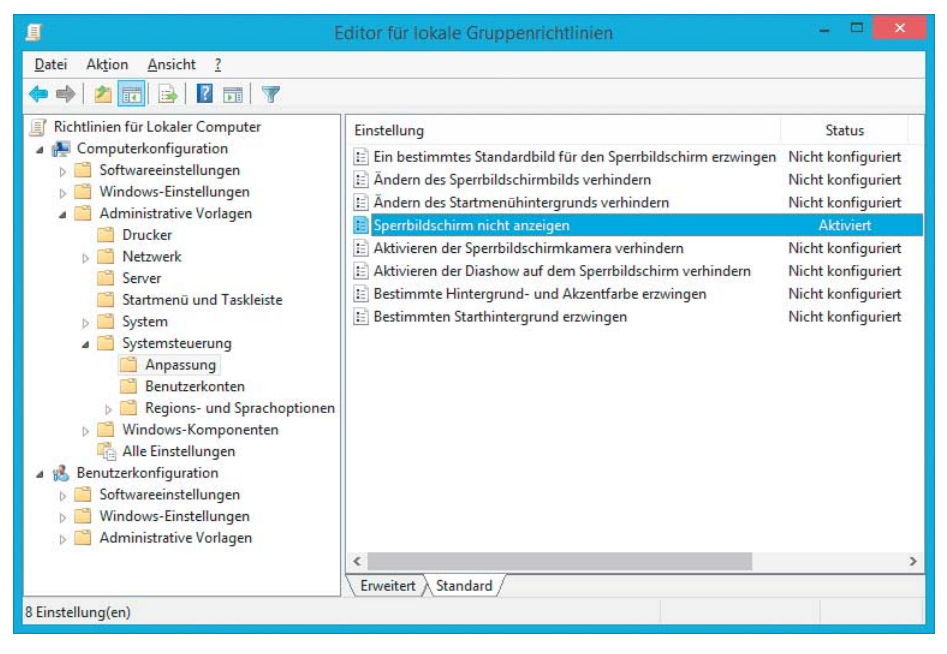

Wenn man mit Gruppenrichtlinien arbeiten will, ist nicht "Windows 7 oder 8.1?" die entscheidende Frage, sondern "Home oder Pro oder Enterprise?".

Wenn es um die Wiedergabe von BluRays geht, muss man wie bei Windows 7 auf die Software anderer Anbieter wie PowerDVD zugreifen. Microsofts Music-Flatrate Xbox Music ließ sich zum Start des Dienstes ausschließlich über die Metro-Oberfläche von Windows 8 nutzen, steht inzwischen aber auch unter Windows 7 über die offene Browser-Schnittstelle zur Verfügung. Ob der Media Player dabei ist, hängt

davon ab, ob dem Namen der Windows-Ver-

sion ein "N" anhängt. Das steht für "Not with media player". Den bei den N-Versionen fehlenden Media Player können Sie kostenlos nachinstallieren (siehe c't-Link), ob das Media Pack für Windows 8.1N pünktlich am 17. Oktober erscheint, war bei Redaktionsschluss aber noch nicht klar. Das Windows verhält sich danach fast wie ein normales, es fehlt allerdings der Dialog zum Nachrüsten weiterer Funktionen – als Folge lässt sich das Media-Center nicht hinzufügen. N-Versionen kosten

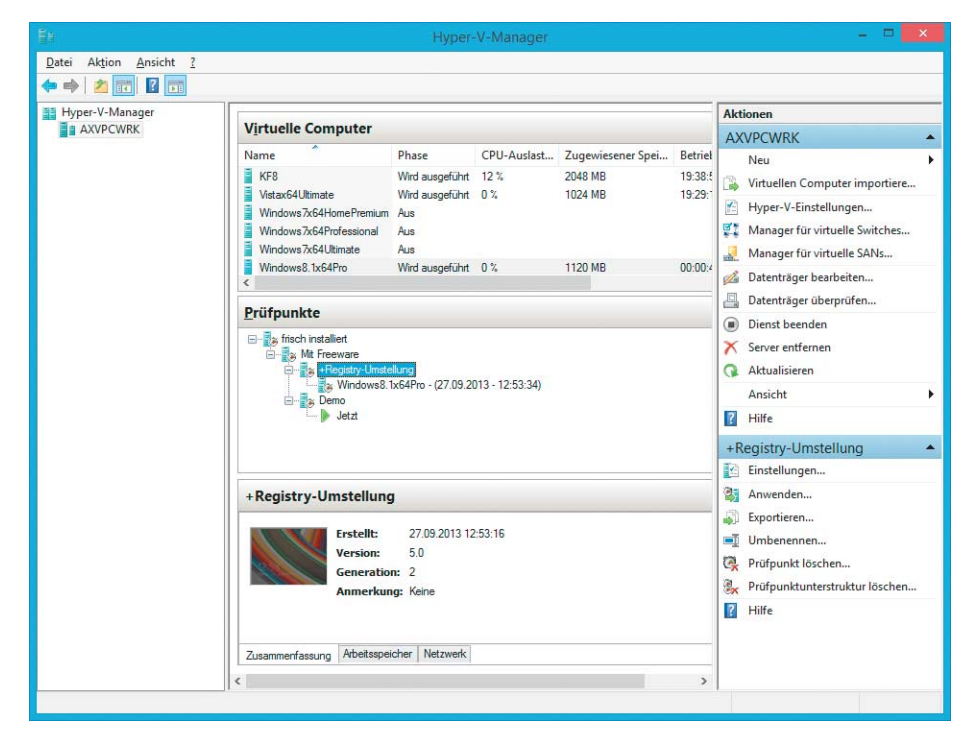

**Die Virtualisierungs-Software Hyper-V macht in vielen Fällen das Nachinstallieren von VirtualBox oder VMware Player überflüssig.**

genauso viel wie Nicht-N-Versionen, sind normalerweise also uninteressant. MSDN-Abonnenten erhalten allerdings separate Installationsschlüssel dafür und können so die Anzahl der nutzbaren Lizenzen pro Version verdoppeln.

Windows 8.1 hat aber auch Neues an Bord. Cool sind die Storage Spaces, eine Art erweiterbares RAID [5]. Die nützen allerdings nur, wenn man einen PC mit mindestens drei Festplatten hat: eine für das Betriebssystem und weitere für die Daten. Dann aber kann man die Datenplatten zu einem redundanten Verbund zusammenklicken. Das Besondere daran: Man kann ihn später mit weiteren oder größeren Platten erweitern, ohne die Daten dafür vorübergehend auslagern zu müssen.

Der Dateiversionsverlauf von 8.1 ist schnell eingerichtet und sichert anschließend vollautomatisch die eigene Dateien [6]. Empfehlenswert ist der Einsatz vor allem auf PCs, die zeitweilig oder dauerhaft offline sind. Bei bestehender Internetverbindung hingegen empfehlen wir, die Daten besser außer Haus zu sichern, was mit dem in [7] und [8] beschriebenen Hybrid-Backup ebenfalls vollautomatisch gelingt und auch unter Windows 7 funktioniert.

## **Core oder Pro**

Bei anderen Funktionen lautet die Frage nicht 7 oder 8.1. Denn beide Betriebssysteme gibt es in unterschiedlichen Versionen, Windows 7 gibt es im Einzelhandel als Home Premium, Professional und Ultimate, 8.1 gibt es als "Windows 8.1" (von den Entwicklern "Core" genannt) und "Windows 8.1 Pro".

Zu den Funktionen, die nur in den teureren Versionen von Windows 7 und 8.1 enthalten sind, gehören unter anderem die Laufwerksverschlüsselung Bitlocker und die Dateiverschlüsselung EFS. Die Systemverwaltung mit Gruppenrichtlinien ist ebenfalls der Oberklasse vorbehalten. Auch fernsteuern lässt nur sie sich, weil nur dort der Remote Desktop Server mitgeliefert wird. Als Fernsteuerung taugen jedoch alle.

Zwei Einschränkungen, die die günstigeren Versionen von Windows 7 noch hatten, sind bei 8.1 Geschichte: Man kann endlich in allen Versionen Sprachpakete nachinstallieren, außerdem lassen sich alle in eine VHD-Datei installieren [9].

Die Virtualisierungssoftware Hyper-V bleibt den 64-Bit-Versionen von Windows 8.1 Pro und Enterprise vorbehalten. Für den Hausgebrauch reicht sie genauso wie VirtualBox oder der VMware Player [10], zumal VMs nun in einer "erweiterten Sitzung" betrieben werden können, in der dann auch Copy & Paste funktioniert und Sound und Drucker durchgereicht werden (als Wirt und Gast müssen dazu jeweils Windows 8.1 oder Server 2012 R2 laufen). Der XP-Modus hingegen ist nicht mehr an Bord. Dabei handelte es sich letztlich um Microsofts alte und inzwischen nicht mehr weitergepflegte Virtualisierungssoftware Virtual PC, die zusammen mit einer virtuellen Maschine geliefert wurde, in der ein Windows XP mit SP3 bereits vorinstalliert war. XP läuft natürlich auch unter Hyper-V, doch braucht man dort eine separate Lizenz dafür – beim XP-Modus ist sie bereits enthalten.

### **Enterprise**

Für Unternehmenskunden gedacht und nur mit Volumenlizenzvertrag oder MSDN-Abo erhältlich sind die Versionen namens Enterprise. Bei Windows 7 ist diese funktional mit Ultimate identisch, bei Windows 8.1 kann sie mehr als die Pro-Version.

Die Unternehmensversionen bieten vor allem Funktionen, die in Umgebungen mit Domänen-Controller nutzbar sind und Windows Server voraussetzen. "Direct Access" beispielsweise sorgt für den transparenten und sicheren Zugang von mobilen Mitarbeitern ins Firmennetz. Mit dem "AppLocker", Microsofts erweitertem Nachfolger der Software Restriction Policies (SRP), verhindern Administratoren den Start oder die Installation unerwünschter Software. Der "Branch Cache" setzt den Server ab 2012 voraus. Die Funktion prüft vor dem Zugriff auf eine Datei, die auf einem entfernten Server liegt, ob nicht bereits ein schneller angebundener lokaler PC oder Server eine identische Kopie zwischenspeichert. Enterprise-Kunden dürfen Apps innerhalb einer Domäne am Store vorbei ausliefern.

Die Enterprise-Version von 8.1 bietet als einzige "Windows To Go", einen Assistenten, der Windows auf einem USB-Stick installiert. Im Prinzip geht das auch mit allen anderen Versionen, jedoch nur mit Gefrickel und Einschränkungen [11, 12].

Unter 8.1 lässt sich anders als unter 8.0 die Startseite vom Administrator vorgeben. Dazu exportiert er das Layout mit dem PowerShell-Befehl

Export-Startlayout -path \\server\ordner\name.xml -as XML

in eine XML-Datei und verteilt diese per Gruppenrichtlinie, zu finden unter "Benutzerkonfiguration/Administrative Vorlagen/Startmenü und Taskleiste/Start Screen Layout".

Auch nur für Unternehmen spannend sind die Work Folders. Im Zusammenspiel mit einem Server 2012 R2 erlauben sie es, dass Mitarbeiter Firmendaten auf ihre privaten Geräte laden können, ohne dass der Administrator die Kontrolle darüber verliert. Als Client-Betriebssystem taugt eine beliebige Version von Windows 8.1.

#### **Hardware-Unterstützung**

Dass nicht nur XP, sondern mittlerweile auch Windows 7 so langsam in die Jahre kommt, merkt man an der Hardware-Unterstützung. Naturgemäß bringt 8.1 viel neuere Treiber mit und erkennt so von Haus aus mehr und modernere Hardware. USB-3.0-Geräte beispielsweise funktionieren unter Windows 7 noch nicht von Haus aus, während es unter 8.1 heißt: anstecken, läuft. Auf Mainboards, die als Firmware den BIOS-Nachfolger UEFI nutzen, ist 8.1 im Vorteil, auch wenn das derzeit noch keine allzu große Rolle spielt, weil UEFI nur dann wirklich erforderlich ist, wenn die Systempartition auf einer Festplatte mit mehr als 2 TByte Kapazität liegen soll oder wenn man Secure Boot nutzen will [13].

Bei Notebooks, auf denen Windows vorinstalliert ist, hat man oft gar keine Wahl, weil der Hersteller für andere Betriebssysteme

# **Windows-Versionen im Vergleich**

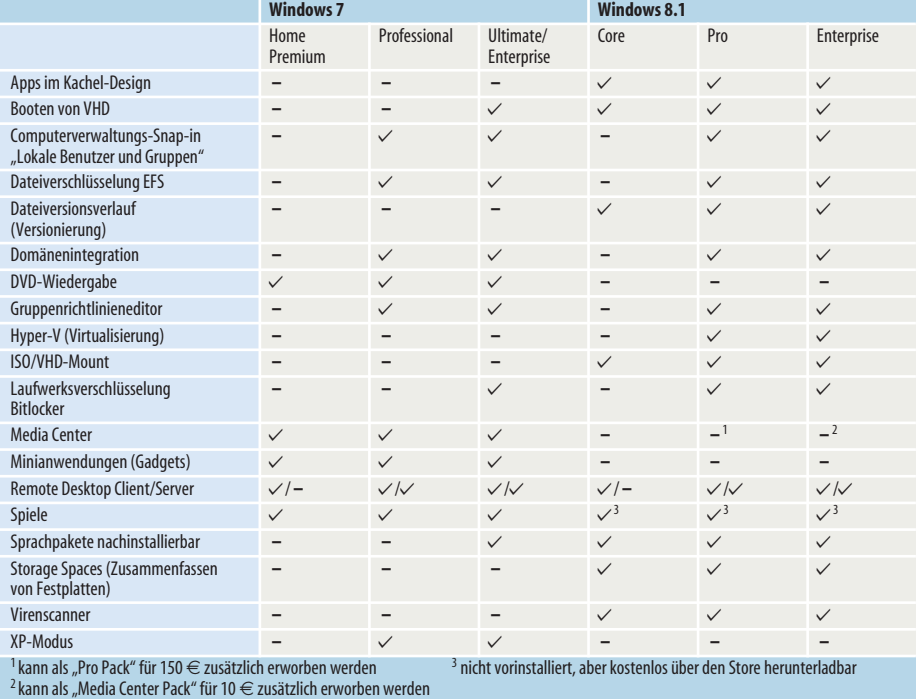

keine Treiber liefert. Auf Windows-7-Geräten läuft also womöglich 8.1 genauso wenig wie auf 8.1-Geräten Windows 7. Im Zweifel muss man sich hier also vor dem Kauf informieren, welche Treiber der Hersteller für das ausgewählte Gerät anbietet.

Für PC-Spiele dürfte DirectX 11.0 – und damit Windows 7 – mittelfristig noch ausreichen. Lediglich Battlefield 4 soll DirectX 11.1 unterstützen. Spiele für DirectX 11.2 sind momentan noch nicht einmal angekündigt. Für Spieler gibt es aber auch kein Hindernis, zu Windows 8.1 zu wechseln, denn die Windows-8-Treiber von AMD und Nvidia sind genauso schnell. Und langfristig könnten Spieler von DirectX 11.2 – genauer gesagt Direct3D 11.2 – durchaus profitieren, das neu mit Windows 8.1 kommt. Es bietet beispielsweise die effiziente Texturierungstechnik Tiled Resources, welche bei künftigen (Multiplattform-)Spielen wichtig werden dürfte. Direct3D 11.2 hebt die Funktionsvielfalt der Grafik-Hardware von PC-Systemen auf das Niveau der künftigen Konsolen Xbox One und Playstation 4.

Dafür müssen Grafikkarten allerdings auch alle Funktionen von Direct3D 11.2 explizit unterstützen. Nvidias aktuelle Kepler-Grafikkarten der Serien GeForce 600 und 700 sind lediglich zu Version 11.0 vollständig kompatibel, AMDs Radeon HD 7000 und 8000 bis dato nur zu Direct3D 11.1. Jedoch hat AMD erklärt, dass letztere über ein Treiber-Update ab Oktober auch Direct3D 11.2 sprechen. Die neuen Volcanic-Islands-Grafikkarten der Serien R7 und R9 beherrschen Direct3D 11.2 von vornherein.

#### **Fazit**

Wer bislang nur ältere Windows-Versionen kennt, wird sich in Windows 7 weiterhin anfangs leichter zurechtfinden als in Windows 8 – daran ändert auch das Update auf 8.1 nichts. Doch Windows 8.1 macht es Umsteigern deutlich einfacher, sich mit den Neuerungen an der Bedienoberfläche anzufreunden.

Die Frage nach dem richtigen Windows lässt sich also mit einem Vergleich der Oberflächen allein nicht beantworten. Stattdessen können andere Kriterien entscheiden. Wenn der Funktionsumfang keine Rolle spielt, bietet sich die Support-Dauer an. Bei Windows 7 steht der Termin für das Support-Ende bereits fest (2020), bei 8.1 noch nicht. Es wird noch mindestens bis 2023 unterstützt, wie lange genau, hängt vom Erscheinen eines 8.1-Nachfolgers ab. Alternativ kann man auch nach dem Preis gehen, doch dann ist derzeit überraschenderweise ebenfalls Windows 8 (noch) attraktiver (siehe nachfolgenden Artikel).

Ebenfalls ein Kriterium kann sein, ob beim Umstieg vom alten aufs neue Windows Programme und Einstellungen erhalten bleiben. Hier kommt es jeweils auf die Quell- und Zielversion an, die Tabelle auf Seite 94 zeigt, was übernommen wird.

Touch-Bedienung ist ein Killerkriterium. Wer sie will, kommt um Windows 8.1 kaum

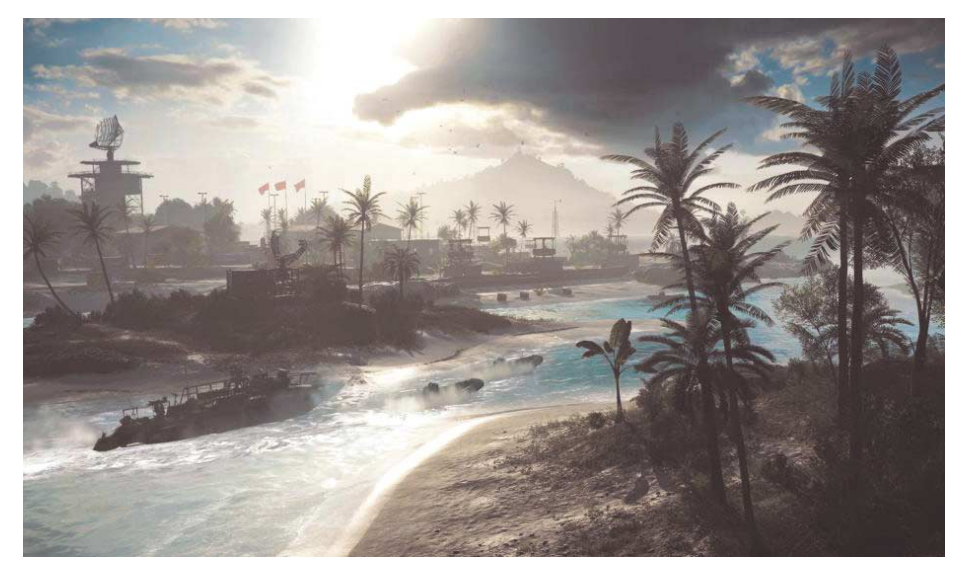

**Battlefield 4 ist das bislang einzige Spiel, welches das für Windows 7 nicht verfügbare DirectX 11.1 unterstützen wird. Vorläufig werden Spieler also noch nicht von den Vorteilen der neuen Direct3D-Version profitieren, langfristig dürfte sich das aber ändern.**

herum. Der herkömmliche Desktop lässt sich mit dem Finger nun mal nicht vernünftig bedienen. Was sich mit 8.1 an der Touch-Oberfläche tut, ist noch nicht genau bekannt, denn daran arbeitete Microsoft bei Redak tionsschluss immer noch [14]. Es wird bis zum 17. Oktober noch große Updates für die Bedienoberfläche selbst und die Kachel-Apps geben.

Weitere Kriterien ergeben sich aus neuen, nützlichen Funktionen, von denen viele schon bei 8.0 dabei waren [15]. So startet Windows 8.1 schneller, es hat einen Virenscanner an Bord und bringt für Desktop-Nutzer die Verbesserungen des Explorers, das Windows+X-Startmenü, Storage Spaces, DirectX11.2, einen überarbeiteten Taskmanager, USB-3.0-Unterstützung, Windows+Druck zum Erzeugen von Screenshots im Bilder-Ordner und die verbesserte Multimonitor-Unterstützung. Wenn man allerdings auf die verschiedenen Verschlüsselungsfunktionen, die Verwaltbarkeit mit Gruppenrichtlinien oder die Domänenintegration Wert legt, lautet die Frage gar nicht 7 oder 8.1, sondern Home/Core oder Pro oder Enterprise.

Einen echten Testsieger gibt es also auch in diesem Artikel nicht: Die neuen Funktionen machen 8.1 zwar durchaus attraktiv, und die Änderungen an der Bedienoberfläche erleichtern den Umgang deutlich. Und notorische Kachelverweigerer gestalten 8.1 mit wenigen Handgriffen so um, dass es sich anfühlt wie Windows 7, nur mit zusätzlichen Funktionen – und ergänzt durch ein Touch-taugliches Betriebssystem unter der Haube, das sie nur noch zu sehen bekommen, wenn sie das wirklich wollen. Ungeachtet dessen werden trotzdem viele weiter auf Windows 7 setzen. Warum auch nicht, es ist stabil, vertraut und tut, was es soll. Letztlich ist Microsoft mit Windows 8.1 zwar keine Wachablösung für Windows 7 gelungen, aber immerhin ein ernstzunehmender Konkurrent. (axv)

#### **Literatur**

- [1] Axel Vahldiek, Frisch verfugt, Das fertige Windows 8 in der Praxis, c't 19/12, S. 96
- [2] Stephan Bäcker, Sprinter, Windows 8 Schnellstart im Griff, c't 4/13, S. 80
- [3] Ronald Eikenberg, Windows gibt Acht, Die neuen Schutzfunktionen von Windows 8, c't 24/12, S. 158
- [4] Christof Windeck, FAQ: Secure Boot, c't 25/12, S. 177, auch online unter http://heise.de/ -1747460
- [5] Axel Vahldiek, Mitwachsende Datenplatte, "Speicherplätze" unter Windows 8, c't 4/13, S. 86
- [6] Stephan Bäcker, Backup-Künstler, Der Dateiversionsverlauf in Windows 8, c't 24/12, S. 162
- [7] Axel Vahldiek, Sicherungs-Jongleur, Hybrid- Backup für Ihre persönlichen Dateien, c't 13/13, S. 102
- [8] Axel Vahldiek, Hybrid-Backup, Antworten auf wichtige Fragen, c't 13/13, S. 108
- [9] Axel Vahldiek, Eingebauter Blitzspiegel, Smarte Parallelinstallation von Windows 7 Ultimate und Enterprise, c't 3/10, S. 86
- [10] Axel Vahldiek, Windows unter Windows, Virtualisierungsprogramme im Vergleich, c't 6/13, S. 156
- [11] Axel Vahldiek, Windows extern, Windows 7 auf USB-Laufwerken installieren, c't 13/10, S. 168
- [12] Günter Born, Axel Vahldiek, Zum Andocken, Windows 8 auf USB-Laufwerken installieren, c't 12/13, S. 160
- [13] Christof Windeck, Neu starten, Lösungen für häufige UEFI-Pannen, c't 15/13, S. 118
- [14] Axel Vahldiek, Final und doch nicht fertig, Windows 8.1 erreicht den RTM-Status, c't 20/13, S. 16
- [15] Stephan Bäcker, Axel Vahldiek, Christof Windeck, Das Gute in Windows 8, Ausreizen, was hinter der Kachel steckt, c't 4/13, S. 76

*www.ct.de/1323088* clts